# **Eclipse Android Installation Guide**

When somebody should go to the ebook stores, search inauguration by shop, shelf by shelf, it is truly problematic. This is why we present the books compilations in this website. It will unconditionally ease you to see guide **eclipse android installation guide** as you such as.

By searching the title, publisher, or authors of guide you really want, you can discover them rapidly. In the house, workplace, or perhaps in your method can be all best area within net connections. If you objective to download and install the eclipse android installation guide, it is very easy then, since currently we extend the connect to buy and make bargains to download and install eclipse android installation guide thus simple!

How to Install Android SDK \u0026 Eclipse ADT Plugin on Windows 10 using Eclipse Mars 2015 How to setup eclipse for android*Android Tutorial 1.1 - Installing Eclipse ADT and android SDK For Complete Beginners*

install eclipse and android development tools Eclipse Android SDK and ADT download and install **TUTORIAL INSTALL ECLIPSE JUNO - Complete Full Sofware (Eclipse+Android JDK+SDK dan ADT) Tutorial Install ECLIPSE + ADT \u0026 SDK Android** How to Download Android Eclipse and Run It How to install Android on Eclipse Installing Eclipse \u0026 Android SDK How to Install Android SDK + ADT into Eclipse IDE on Windows OS. (tutorial) *Setup Android SDK with Eclipse/Android Studio* Android Eclipse SDK Installation || JDK Installation || Android Studio Page 1/6

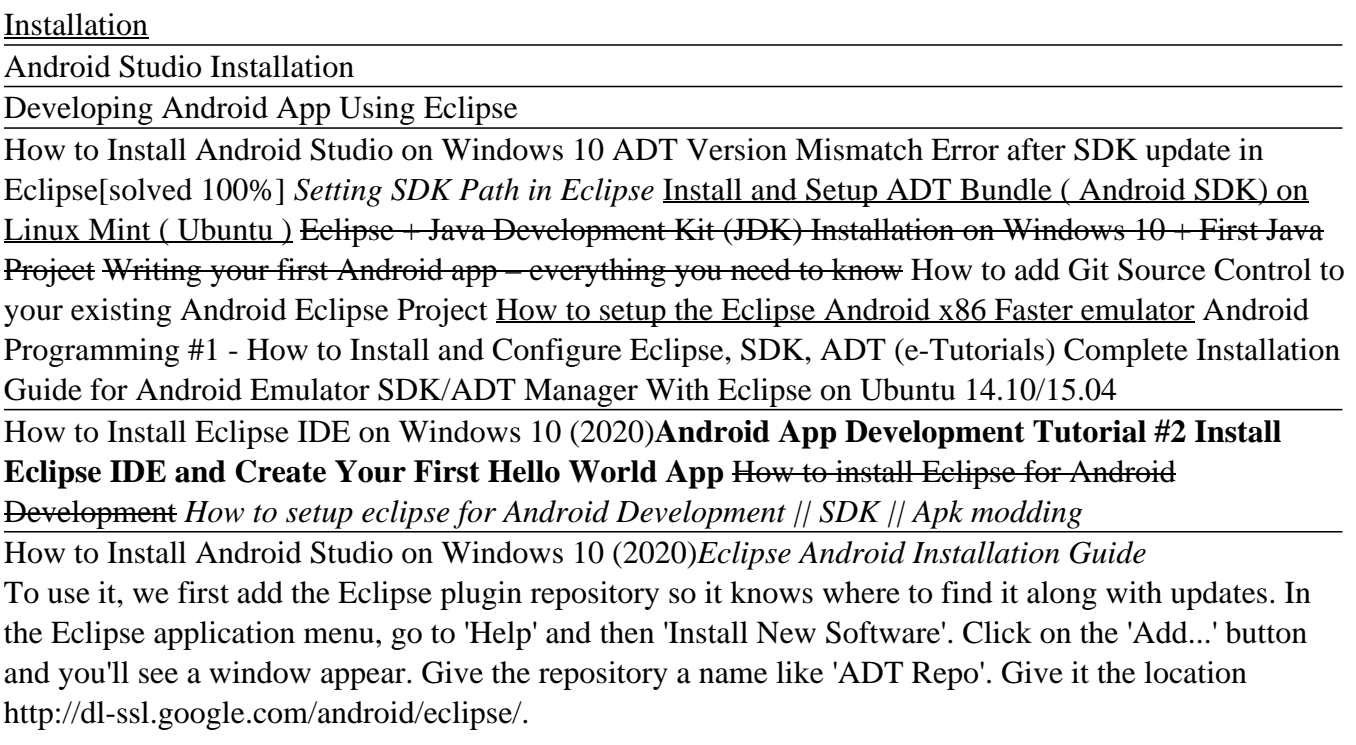

### *How to Setup Eclipse for Android App Development : 13 ...*

Within the Eclipse app menu, go to 'Help' where you select the 'Install New Software'. Then, click on the "Add ..." button. Now, you will see a new window. Assign a name to the repository – 'ADT Repo'.

Now, save it to the location: http://dl-ssl.google.com/android/eclipse/. Next, click 'OK' button. Installing the ADT Plugin

### *Step-by-Step Guide to Android Development with Eclipse ...*

ADK 2011 Guide Installing the Eclipse Plugin Android offers a custom plugin for the Eclipse IDE, called Android Development Tools (ADT). This plugin provides a powerful, integrated environment in which to develop Android apps. Android SDK Installation Guide Android offers a custom plugin for the Eclipse IDE, called Android Development Tools (ADT).

#### *Eclipse Android Installation Guide - mitrabagus.com*

Launch Eclipse from the Start Menu and click on File > New > Other and from the drop-down menu, click on Android Test Project, then at the bottom of the dialog click Next. Enter any name you want and in the Test Target panel, set An Existing Android Project and browse to the Rock Paper Scissors app you made.

#### *Step-by-step guide to Android development with Eclipse*

This eclipse android installation guide, as one of the most operating sellers here will entirely be along with the best options to review. The Kindle Owners' Lending Library has hundreds of thousands of free Kindle books available directly from Amazon. This is a lending process, so you'll only be able to borrow the book, not keep

#### *Eclipse Android Installation Guide - chimerayanartas.com* Page 3/6

Downloading Eclipse. You can download eclipse from http://www.eclipse.org/downloads/. The download page lists a number of flavors of eclipse. The capabilities of each packaging of eclipse are different. Java developers typically use Eclipse Classic or Eclipse IDE for developing Java applications. The drop down box in the right corner of the download page allows you to set the operating system on which eclipse is to be installed.

#### *Eclipse - Installation - Tutorialspoint*

1. Download the Eclipse Installer. Download Eclipse Installer from http://www.eclipse.org/downloads. Eclipse is hosted on many mirrors around the world. Please select the one closest to you and start to download the Installer. 2. Start the Eclipse Installer executable.

### *Eclipse Installer 2020-09 R | Eclipse Packages*

The Android SDK also requires a suitable development environment to work in, here's the installation guides for each of the supported environments. Android Eclipse Plugin (ADT) If you choose to use...

### *Android SDK Installation Guide - TalkAndroid.com*

If you downloaded an .exe file (recommended), double-click to launch it. If you downloaded a .zip file, unpack the ZIP, copy the android-studio folder into your Program Files folder, and then open the android-studio > bin folder and launch studio64.exe (for 64-bit machines) or studio.exe (for 32-bit machines). Follow the setup wizard in Android Studio and install any SDK packages that it recommends.

### *Install Android Studio | Android Developers*

Installing the Eclipse Plugin Android offers a custom plugin for the Eclipse IDE, called Android Development Tools (ADT). This plugin provides a powerful, integrated environment in which to develop Android apps.

### *Installing the Eclipse Plugin | Android Developers*

how to install android SDK plugins in eclipse for developing android apps, Android SDK DOWNLOAD https://dl.google.com/android/repository/sdk-tools-windows-38...

### *How to setup eclipse for Android Development || SDK || Apk modding*

Start Eclipse, then select Help > Install New Software.... Click Add, in the top-right corner. In the Add Repository dialog that appears, enter "ADT Plugin" for the Name and the following URL for the Location: https://dl-ssl.google.com/android/eclipse/

### *ADT Plugin for Eclipse | Android Developers*

Eclipse Android Installation Guideborrowing from your contacts to edit them. This is an categorically simple means to specifically get lead by on-line. This online declaration eclipse android installation guide can be one of the options to accompany you later having additional time. It will not waste your time. allow me, the e-book will no question

### *Eclipse Android Installation Guide - pompahydrauliczna.eu*

ADT (Android Development Tools) is required for developing the android application in the eclipse

IDE. It is the plugin for Eclipse IDE that is designed to provide the integrated environment. For downloading the ADT, you need to follow these steps: 1) Start the eclipse IDE, then select Help > Install new software...

### *How to Setup Android for Eclipse - javatpoint*

Installing Eclipse is relatively easy, but does involve a few steps and software from at least two different sources. Eclipse is a Java-based application and, as such, requires a Java Runtime Environment or Java Development Kit (JRE or JDK) in order to run.

#### *Eclipse/Installation - Eclipsepedia*

The Eclipse Foundation - home to a global community, the Eclipse IDE, Jakarta EE and over 375 open source projects, including runtimes, tools and frameworks.

#### *Eclipse Downloads | The Eclipse Foundation*

"Call of Duty: Mobile is compatible with Android devices with at least 2 GB of RAM and running Android 5.1 and above." COD Mobile has a 2.1 GB installation file size. PUBG Mobile Lite

Copyright code : 11f0a206760d434c3a1658024332c71d